# Подготовка к сдаче зачета за 1 семестр по дисциплине «Пакеты прикладных программ» для студентов 3 курса специальности 230105

**Петрушенко Л.Л. 17.11.2011**

Данный материал поможет студентам подготовиться к сдаче зачета по дисциплине «Пакеты прикладных программ» за 1 семестр 3 курса

# 1. Определение пакета прикладных программ

Пакет прикладных программ - комплекс взаимосвязанных программ для решения задач определенного класса конкретной предметной области.

#### $2.Ha$ разделить **Kakue** грүппы **МОЖНО** многочисленные средства программные для решения различных muno<sub>6</sub> вычислительных задач?

1. Отдельная прикладная программа пишется, как правило, на некотором универсальном языке программирования (Паскаль и т.п.) и предназначается для решения конкретной прикладной задачи. Примерами могут служить программа решения системы линейных алгебраических уравнений тем или иным численным методом, программа вычисления собственных значений матрицы и т. д.

прикладные Авторами таких программ **ЯЗТОНВЛЕН** программисты. специализирующиеся в соответствующих предметных областях. Прикладная программа может быть реализована в "виде набора модулей, каждый из которых выполняет некоторую самостоятельную функцию. Например, программа вычисления собственных значений матрицы может включать модули, - реализующие преобразования матрицы из одной, формы представления в другую ввод и вывод данных, обработку аварийных ситуаций с выдачей диагностических сообщений пользователю и другие действия.

2. Библиотека прикладных программ представляет собой набор отдельных решает некоторую прикладную задачу или программ, каждая **ИЗ** которых выполняет определенные вспомогательные функции (управление памятью, обмен с внешними устройствами и т.п.). Библиотеки программ зарекомендовали себя эффективным средством решения вычислительных задач. Они интенсивно используются при решении научных и инженерных задач с помощью ЭВМ. Условно их можно разделить на библиотеки широкого применения и специализированные библиотеки.

входящие в состав библиотеки Программы. ШИРОКОГО применения. предназначены для решения задач из различных предметных областей.

Специализированные библиотеки ориентированы на решение отдельных, порой достаточно узких, классов задач.

3. ППП определяется и как совокупность программ для решения определенного класса задач, к которой обращаются при помощи простой символики (языка) и как совокупность программ, совместимых по структуре данных, способам **функционального** управления, объелиняемых обшностью назначениями представляющих собой средство решения класса задач определенным кругом пользователей. При этом под классом задач понимается множество прикладных проблем, обладающих общностью применяемых алгоритмов и информационных массивов, а также определение пакета как комплекса взаимосвязанных программ, обладающих специальной организацией, которая обеспечивает значительное повышение производительности труда программистов и пользователей пакета. В данном случае не делается попытки выделить ППП среди других форм программного обеспечения ЭВМ.

Будем считать пакетом программ любой комплекс, ориентированный на решение некоторого класса задач. Формально такое определение не исключает из числа пакетов и библиотеки программ. Однако сложившееся на сегодняшний день представление о ППП как о самостоятельной форме программного обеспечения, позволяет указать на ряд характерных отличительных особенностей пакетов.

4. Интегрированной программной системой называется комплекс программ, элементами которого являются различные пакеты и библиотеки программ. Примером служат системы автоматизированного проектирования, имеющие в своем составе несколько ППП различного назначения. Часто в подобной системе решаются задачи, относящиеся к различным классам ли даже к различным предметным областям.

Следует указать на отсутствие четких и однозначных границ между перечисленными формами прикладного программного обеспечения. Так, отдельная прикладная программа, ориентированная на решение класса задач и оформленная в виде совокупности модулей может рассматриваться как библиотека или даже пакет программ, несмотря на отсутствие специализированных языковых и системных средств.

Переход от создания библиотек программ к разработке ППП был вызван целым рядом причин. К их числу, прежде всего, относится резкое увеличение, возможностей к значительному усложнению системного ЭВМ. Это привело обеспечения вычислительных машин. Произошли существенные изменения в большинстве областей применения ЭВМ.

## 3. Перечислите особенности пакета прикладных программ

Одной из главных особенностей является ориентация ППП не на отдельную задачу, а на некоторый класс задач, включающий и специфические задачи предметной области. Отсюда следует необходимость, модульной организации ППП как основного технологического принципа его конструирования. Суть этого принципа состоит в оформлении общих фрагментов используемых алгоритмов в виде самостоятельных модулей. Решение сформулированной пользователем задачи осуществляется некоторой "цепочкой" таких модулей.

Другой особенностью ППП является наличие  $ero$ составе  $\mathbf{B}$ специализированных языковых средств, обеспечивающих удобную работу пользователя с пакетом. Как правило, развитый пакет обладает несколькими входными языками, ориентированными на выполнение различных функций и различные типы пользователей. Язык может предназначаться для формулировки исходной задачи, описания алгоритма решения и начальных данных, организации доступа и поддержания базы данных или информационной базы ППП, разработки программных модулей, описания модели предметной области, управления процессом решения в диалоговом режиме и других целей.

Еще одна особенность ППП состоит в наличии специальных системных средств, обеспечивавших принятую в предметной области дисциплину работы. К их числу относятся специализированные банки данных, средства информационного обеспечения, средства взаимодействия пакета с операционной системой и т. п.

#### 4.Основные компоненты пакета прикладных программ

1.Вхолные языки прелставляют собой средство общения пользователя с пакетом. Развитый пакет может облалать несколькими входными языками. предназначенными для выполнения различных функций и ориентированными на различные типы пользователей.

Входные языки отражают объем и качество предоставляемых пакетом средств, а также удобство их использования. Таким образом, с точки зрения конечного пользователя именно входной язык является основным показателем возможностей ППП.

В качестве входных языков могут использоваться как универсальные, так и специализированные языки программирования.

2. Предметное обеспечение представляет собой компонент пакета, отражающий особенности конкретной предметной области. Предметное обеспечение включает:

- программные модули, реализующие алгоритмы (или их отдельные фрагменты) решения приклалных залач:

- средства сборки программ из отдельных модулей.

3. Системное обеспечение представляет собой совокупность системных средств (программы, файлы, таблицы и т. д.), обеспечивающих определенную дисциплину работы пользователя при решении прикладных задач. По своей роли в составе ППП и выполняемым функциям системное обеспечение  $\Pi$ <sup>O</sup> существу является специализированной операционной системой, определяющей операционное окружение пакета. Несмотря на многообразие способов реализации системного обеспечения в рамках конкретных пакетных разработок, можно выделить его следующие основные компоненты: - монитор, управляющий процессом решения и взаимодействием всех компонентов  $\Pi\Pi\Pi$ :

- трансляторы с входных языков;

- средства работы с данными;

средства информационного обеспечения, реализующие выдачу разнообразной справочной информации как по запросам пользователей (о структуре и возможностях ППП, о допущенных ошибках и т.д.), так и по запросам различных компонентов пакета (например, сведения о свойствах модулей предметного обеспечения, необходимые планировщику вычислений);

- различные служебные программы, в том числе реализующие взаимодействие пакета с операционной системой (работа с внешней памятью, средства ввода/вывода, драйверы специализированных, внешних устройств и др.).

В конкретном ППП, как правило, отсутствует четкое структурное разделение программ на предметное и системное обеспечение. Например, программа планирования вычислений может одновременно выполнять те или иные служебные функции (информационное обеспечение, связь с операционной системой и т. п.) и тем самым носиться как к предметному, так и к системному обеспечению. Кроме того, одни и те же программы в одном пакете могут относиться к предметному обеспечению, а в другом - к системному. Так, программы вывода графиков в рамках специализированного пакета машинной графики естественно отнести к предметному обеспечению. Однако те же программы следует считать служебными и относящимися к системному обеспечению, например, в пакете решения вычислительных задач.

# 5. Классификация ППП

I Проблемно-ориентированные ППП - это самый представительный класс программных продуктов, внутри которого проводится классификация по разным признакам:

- Типам предметных областей;
- Информационным системам;
	- Функциям и комплексам задач, реализуемых программным способом и др.

Лля некоторых предметных областей возможно типизация функций управления. структуры данных и алгоритмов обработки. Это вызвало разработку значительного числа ППП одинакового функционального назначения и, таким образом, создало рынок программных продуктов, например:

- ППП автоматизированного бухгалтерского учета;  $\blacksquare$
- ППП финансовой деятельности:  $\blacksquare$
- ППП управления персоналом (кадровый учет);  $\blacksquare$
- ППП управления материальными запасами;
- ППП управления производством;  $\blacksquare$
- Банковские информационные системы.
- Основные тенленнии  $\overline{B}$ области развития проблемно-ориентированных программных средств:
- Создание программных комплексов в виде автоматизированных рабочих мест  $\blacksquare$ (АРМ) управленческого персонала;
- Создание интегрированных систем управления предметной областью на базе вычислительных сетей, объединяющих АРМы в единый программный комплекс с архитектурой клиент-сервер;
- Организация данных больших ИС в виде распределенной базы данных на сети **GBM:**
- Наличие простых языковых средств конечного пользователя для запросов к базе ланных:
- Настройка функций обработки силами конечных пользователей (без участия программистов);
	- Защита программ и данных от несанкционированного доступа (парольная защита на уровне функций, режимов работы, данных).

Лля подобного класса программ высоки требования к оперативности обработки данных (например, пропускная способность для банковских систем должна составлять несколько сот транзакций в секунду), велики объемы хранимой информации, что обусловливает повышенные требования к средствам администрирования данных БД (актуализации, копирования, обеспечение производительности обработки данных).

Наиболее важно для данного класса программных продуктов создание дружественного интерфейса для конечных пользователей.

Данный класс программных продуктов весьма динамичен как по составу реализуемых ими функций, так и по используемому для их создания инструментарию разработчика. Со временем границы компьютеризации ИС, как правило, расширяются, что приводит к изменению функций существующих ППП.

Примеры: 1С, RS-Bank.

И ППП автоматизированного проектирования. Программы этого класса предназначены для поддержания работы конструкторов и технологов, занимающихся графическим построением чертежей. cxem. диаграмм, модулированием  $\overline{M}$ конструированием, созданием библиотеки стандартных элементов чертежей и их многократным использованием. созданием лемонстрационных иллюстраций  $\overline{M}$ мультфильмов.

Пакеты САПР обладают набором инструментальных средств, обеспечивающих реализацию следующих основных функций:

- Коллективная работа в сети пользователей с пакетом;
- Экспорт-импорт файлов всевозможных форматов;
- Масштабирование объектов:
- Управление объектами в части их группировки, передвижения с растяжкой, поворота, разрезание, изменение размеров, работа со слоями;
- Перерисовка (фоновая, ручная, прерываемая);
- Управление файлами в части библиотек и каталогов чертежей;
- Использование разнообразных чертежных инструментов, позволяющих рисовать кривые, эллипсы, произвольной формы линии, многоугольники и т.п.,
- Использование библиотеки символов, выполнение надписей и т.д.
- Работа с иветом:
- Автоматизация отдельных процедур с использованием встроенного макроязыка.

Отличительной особенностью этого класса программных продуктов являются высокие требования к технической части системы обработки ланных, наличие библиотек встроенных функций, объектов, интерфейсов с графическими системами и базами данных. Примеры: AutoCad, AutoWork Center, Компас.

Ш ППП общего назначения. Данных класс содержит широкий перечень программных продуктов. поллерживающих преимущественно информационные пользователей. конечных пользователей технологии конечных Кроме ЭТИМИ программными продуктами за счет встроенных средств технологии программирования могут пользоваться и программисты для создания усложненных программ обработки данных.

#### Представители данного класса программных продуктов:

1. Настольные системы управления базами данных (СУБД), обеспечивающие организацию и хранение локальных баз данных на автономно работающих компьютерах либо централизованное хранение баз данных на файл-сервере и сетевой доступ к ним. Многие сушествующие экономические, информационно-справочные, банковские. программные комплексы реализованы с использованием инструментальных средств СУБД.

В настоящее время наиболее широко представлены реляционные СУБД для персональных компьютеров, осуществляющие:

- Работу с базой данных через экранные формы;
- Организацию запросов на поиск данных с помощью специальных языков запросов высокого уровня;
- Генерацию отчетов различной структуры данных с подведением промежуточных и окончательных итогов;
- Вычислительную обработку путем выполнения встроенных функций, программ, написанных с использованием языков программирования и макропрограмм.

Пользовательские приложения (прикладные программы), функционирующие в среде СУБД, создаются по типу меню работы конечного пользователя, каждая команда которого обеспечивает автоматизированное выполнение определенной функции. В современных СУБД (например, в СУБД Access) содержатся элементы CASE-технологии проектирования, в частности:

визуализирована схема баз данных;

осуществлена автоматическая поддержка целостности баз данных при различных видах обработки (включение, удаление или модификация данных баз данных);

предоставляются так называемые "мастера", обеспечивающие поддержку процесса проектирования (режим "конструктор") - "мастер таблиц", "мастер форм", "мастер отчётов", "построитель меню" и т. п.;

созданы для широкого использования прототипы (шаблоны) структур баз данных, форм, отчетов и т. д.

Всё это свидетельствует о расширении функциональных возможностей СУБД как инструментального средства для создания приложений.

Для различных классов компьютеров и операционных средств разработано множество СУБД, отличающихся по способу организации данных, формату данных, языку формирования запросов. Наиболее распространенными пакетами являются Paradox, Microsoft Access, dBase, FoxPro.

2. Серверы баз данных - успешно развивающийся вид программного обеспечения, предназначенный для создания и использования при работе в сети интегрированных баз данных в архитектуре клиент-сервер.

Многопользовательские СУБД (типа Paradox, Access, FoxPro) в сетевом варианте обработки данных хранят информацию на файл-сервере - специально выделенном компьютере в централизованном виде, всю обработку (хранение, поиск, извлечение и клиенту) ланных выполняют самостоятельно, одновременно передачу ланных обеспечивая данными большое число пользователей сети.

Общим для различных видов серверов баз данных является использование реляционного языка SQL для реализации запросов к данным.

Большинство серверов баз данных может использовать одновременно несколько платформ (Windows NT, Unix, OS/2), поддерживает широкий спектр протоколов передачи данных (IPX, TCP/IP).

Некоторые серверы реализуют распределенное хранение информации в сети, поддерживают интерфейсы на уровне вызова типа:

ODBC - Open Data Base Connectivity - для доступа к разнородным базам данных;

DAL - Data Access Language - для создания запроса на выборку данных, распределённых в сети;

SAG/CLI - SQL Access Group/Call Level Interface - для распределенных запросов и др.

Самой большой проблемой применения серверов баз данных являются обеспечение целостности (непротиворечивости) баз данных, решение вопроса, связанного с дублированием (тиражированием) данных по узлам сети и их синхронным обновлением.

Примеры: Oracle 7.0, InterBase 4.0, SQL Server.

3. Генераторы (серверы отчетов) - самостоятельное направление развития программных средств, обеспечивающих реализацию запросов и формирование отчетов в печатном или экранном виде в условиях сети с архитектурой клиент-сервер.

Сервер отчетов подключается к серверу баз данных, используя все уровни передач и драйверы сервера баз данных. Серверы отчетов включают:

- Программы планирования учет времени для формирования отчетов по требованию пользователей, составление расписания вылачи и распространение отчетов по сети:
- 
- Программы управления очередью запросов на формирование отчетов; Программы ведения словаря пользователей для разграничения доступа к
- сформированным отчетам:
	- Программы ведения архива отчетов.

Подготовленные отчеты рассылаются клиентам по электронной почте или с помощью другого транспортного агента. Серверы отчетов поддерживают разнородные платформы, тем самым они эффективно работают в неоднородных вычислительных сетях.

Примеры: Profit for Windows, Report Smith.

4. Текстовые процессоры - автоматическое форматирование документов, вставка рисованных объектов и графики, составление оглавления и указателей, проверка орфографии, шрифтовое оформление, подготовка шаблонов документов.

Признанными лидерами в части текстовых процессоров являются MS Word, WordPerfect, AmiPro.

5. Табличный процессор - пакеты программ, предназначенные для обработки табличным образом организованных данных. Пользователь имеет возможность с помощью средств пакета осуществлять разнообразные вычисления, строить графики, управлять форматом ввода-вывода данных, компоновать данные, проводить аналитические исследования и т.п.

В настоящее время наиболее популярными и эффективными пакетами данного класса являются Excel, Quattro Pro.

6. Средства презентационной графики - специализированные программы, предназначенные для создания изображений и их показа на экране, подготовки слайдфильмов, мультфильмов, видеофильмов, их редактирования, определения порядка следования изображений.

Презентация может включать показ диаграмм и графиков, все программы презентационной графики условно делятся на программы для подготовки слайд-шоу, программы для подготовки мультимедиа-презентации.

Для работы этих программ необходимы также наличие специализированного оборудования - жидкокристаллической проекционной панели, которая просвечивается проектором для вывода изображения на экран, видеотехника.

Презентация требует предварительного составления плана показа. Для каждого слайда выполняется проектирование: определяются содержание слайда, размер, состав элементов, способы их оформления и т.п. Данные для использования в слайдах можно как готовить вручную, так и получать в результате обмена из других программных систем.

*Примеры: Power Point, Premier.*

*7.Интегрированные пакеты* – набор нескольких программных продуктов, функционально дополняющих друг друга, поддерживающих единые ИТ, реализованные на общей вычислительной и операционной платформе.

Наиболее распространенные интегрированные пакеты, компонентами которых являются:

- СУБД;
- Текстовый редактор;
- Табличный процессор;
- Органайзер;
- Средства поддержки электронной почты;
	- Программы создания презентаций; графический редактор.

Компоненты интегрированных пакетов проявляются при их разумном сочетании друг с другом. Пользователи интегрированных пакетов имеют унифицированный для различных компонентов интерфейс, тем самым обеспечивается относительная легкость процесса их освоения.

- Отличительными особенностями данного класса программных средств являются:
- Полнота информационных технологий для конечных пользователей;
- Однотипный интерфейс конечного пользователя для всех программ, входящих в состав интегрированного пакета – общие команды в меню, стандартные пиктограммы одних и тех же функций (сохранение на диске, печать, проверка орфографии, шрифтовые оформления и т.п.), стандартное построение и работа с диалоговыми окнами и др.
- Общий сервис для программ интегрированного пакета (например, словарь и средства орфографии для проверки правописания, построитель диаграмм, конвертер данных и др.);
- Легкость обмена и ссылок на объекты, созданные программами интегрированного пакета (применяется два метода: DDE - динамический обмен данными и OLE динамическая компоновка объектами), единообразный перенос объектов.
- Наличие единой языковой платформы для разработки макрокоманд, пользовательских программ;
- Возможность создания документов, интегрирующих в себя возможности различных программ, входящих в состав интегрированного пакета.

Интегрированные пакеты эффективны и при групповой работе в сети многих пользователей. Так, из прикладной программы, в которой находится пользователь, можно отправить документы и файлы данных другому пользователю, при этом поддерживаются стандарты передачи данных в виде объектов по сети или через электронную почту.

*Примеры: MS Office, Open Office, Borland Office, Lotus Notes.*

**IV Методо-ориентированные ППП**. Данный класс включает в себя программные продукты, обеспечивающие независимо от предметной области и функций ИС математические, статистические и другие методы решения задач.

Наиболее распространенны методы математического программирования, решения дифференциальных уравнений, имитационного моделирования, исследования операций.

Методы статистической обработки и анализа данных (описательная статистика, регрессионный анализ, прогнозирование значений технико-экономических показателей и т.п.) имеют всевозрастающее применение. Так, современные табличные процессоры значительно расширили набор встроенных функций, реализующих статистическую обработку, предлагают ИТ статистического анализа. Вместе с тем необходимость в использовании специализированных программных средств статистической обработки, обеспечивающих высокую точность и многообразие статистических методов, также растет.

На базе методов сетевого планирования с экономическими показателями проекта, формированием отчетов различного вида оформилось новое направление программных средств - управление проектами, пользователями этих программ являются менеджеры проектов.

Примеры: Maple, Mathematica, Matlab.

V Офисные ППП. Данный класс программных продуктов охватывает программы, обеспечивающие организационное управление деятельностью офиса:

1. Органайзеры (планировщики) - программное обеспечение для планирования рабочего времени, составления протоколов встреч, расписаний, ведения записной и телефонной книжки

В состав программ органайзеров входят: калькулятор, записная книжка, часы, календарь и др. Наиболее часто подобное программное обеспечение разрабатывается для ноутбуков, персональных компьютеров блокнотного типа.

Примеры: Lotus Organizer, TimeLine.

2. Программы-переводчики, средства проверки орфографии и распознавания текста включают:

- Программы-переводчики, предназначенные для создания подстрочника исходного текста на указанном языке;
- Словари орфографии, используемые при проверке текста;
- Словари синонимов, используемые для стилевой правки текстов;
- Программы распознавания считанной сканерами информации ДЛЯ  $\overline{M}$ преобразования в текстовое представление. К ним относятся:

 $\Pi\Pi\Pi$  OCR Cunei Form 2.0 – обеспечивает распознавание смешанных русско-английских текстов, в формате RTF сохраняется как текст, так и иллюстрации;

- ППП OCR Tiger шрифтовая обучаемая система распознавания русского языка с возможностью автоматического выбора шрифта из библиотеки, обеспечивает многостраничный ввод текстов;
- ППП Stylus Lingvo Office реализует весь цикл «от листа до листа» с помощью сканера осуществляется считывание текстового изображения, находящегося на печатном листе; FineReader осуществляет распознавание оптических образов и запись считанной информации в текстовом виде; Stylus for Windows выполняет перевод на указанный язык; корректор орфографии Lingvo Corrector и резидентный словарь Lingvo осуществляет проверку и правку. Результат перевода представляется в формате текстового редактора Word for Windows.

3. Коммуникационные ППП - предназначены для организации взаимодействия с удаленными абонентами или информационными ресурсами сети.

В условиях развития глобальной информационной сети Internet появился новый ПО - браузеры, средства создания WWW-страниц. Они различаются класс возможностями поддержки языка HTML, использованием цвета при оформлении фона, текста, форматированием текста, использованием графических форматов изображений, таблиц, фонового звука, мультипликации и т.п.

Большинство браузеров используют язык Java. Электронная почта также становится обязательным компонентом офисных ППП. Наиболее широко распространенные ППП электронной почты:

- Eudora 2.1.2 (Qualcomm);
- Pegasys Mail 2.4 (David Haris);  $\blacksquare$
- DML (DEMOS).

Они различаются платформами, на которых работают (DOS, Windows 3.x, Windows 95, Windows NT, Macintosh), ценой и условиями распространения, поддерживаемыми транспортными протоколами, интерфейсом с сетями. Электронная почта должна обеспечивать шифрование передаваемой информации, факсимиле подписи, проверку орфографии на любом из языков, управление сообщениями по электронной почте (оповещение о новой почте, организация почтовых ящиков, поиск, цитирование корреспонденции и т. д.).

**VI Настольные издательские системы**. Данный класс программ включает программы, обеспечивающие ИТ компьютерной издательской деятельности:

- Формирование и редактирование текстов;
- Автоматическую разбивку текста на страницы;
- Создание заголовков;
- Компьютерную верстку печатной страницы;
- Монтирование графики;
- Подготовку иллюстраций и др.

Издательские системы применяются при создании печатной продукции: для оформления журналов и книг, красочных рекламных буклетов и при выполнении прочих задач, решение которых невозможно или трудновыполнимо при использовании обычных текстовых редакторов. Издательские системы позволяют готовить к печати и печатать на высококачественных лазерных принтерах, а также выводить на фотонаборные автоматы сложные документы, требующие высокого качества Печати. В зависимости от вида подготавливаемого документа целесообразно использовать различные типы издательских систем.

Для создания материалов небольшого объема с иллюстрациями, диаграммами, графиками, с использованием в тексте различных красочных шрифтов удобны системы, обычно применяемые для подготовки небольших журналов и газет. Примером такой системы может послужить **Aldus PageMaker**.

Другой тип издательских систем подходит для создания крупных, объемных документов, например, книг. Одной из распространенных систем подобного типа является **Ventura Publisher.**

Издательские системы любого типа используются в основном для осуществления такой важной операции, как верстка. Это понятие означает разбивку текста по страницам определенного формата, вставку рисунков, оформление различных участков текста соответствующими шрифтами и т. п. Для осуществления верстки издательские системы оптимально подходят. Однако при этом в удобстве набора и редактирования текста они уступают текстовым редакторам. Поэтому процесс подготовки к печати сложных документов обычно состоит из двух этапов: набор текста в текстовом редакторе и последующее оформление с помощью издательской системы.

Среди множества полезных функций, которыми обладают издательские системы, можно выделить следующие: использование огромного количества различных видов шрифтов, которые отображаются на экране так же, как и при печати; широкие возможности при редактировании изображений, наборе формул, вставке таблиц и пр.

*Пример: Corel Ventura.*

**VII Программные средства мультимедиа**. Этот класс программных продуктов является относительно новым, он сформировался в связи с изменением среды обработки данных, появлением лазерных дисков высокой плотности записи с хорошими техническими параметрами по доступным ценам, расширением состава периферийного оборудования, подключаемого к ПК, развитием сетевой технологии, появлением региональных и глобальных информационный сетей, располагающих мощными информационными ресурсами. Основное назначение программных продуктов мультимедиа – создание и использование аудио- и видеоинформации для расширения информационного пространства пользователя.

Программные продукты мультимедиа заняли лидирующее положение на рынке в сфере библиотечного информационного обслуживания, процессе обучения , организации досуга. Базы данных компьютерных изображений произведений искусства, библиотеки звуковых записей и будут составлять основу для прикладных обучающих систем, компьютерных игр, библиотечных каталогов и фондов.

#### **Эрмитаж. Путешествие в мир сокровищ.**

*Интерсофт. Пример: Mozart.*

**VIII Системы искусственного интеллекта.** Данный класс программных продуктов реализует отдельные функции интеллекта человека. Основными компонентами систем искусственного интеллекта являются база знаний, интеллектуальный интерфейс с пользователем и программа формирования логических выводов. Их разработка идет по следующим направлениям:

- Программы-оболочки для создания экспертных систем путем наполнения баз знаний и правил логического вывода;
- Готовые экспертные системы для принятия решений в рамках определенных предметных областей;
- Системы управления базами знаний для поддержания семантических моделей (процедуральной, семантической сети, фреймовой, продукционной и др.);
- Системы анализа и распознавания речи др.

Как правило, интеллектуальный интерфейс включает:

- Диалоговый процессор на естественном языке;
- Планировщик, преобразующий описание задачи в программу решения на основе информации базы знаний;
	- Монитор, осуществляющий управление компонентами интерфейса.

Многие специалисты в соответствии со своими должностными обязанностями заняты составлением различных аналитических материалов (справок, обзоров и других подобных документов). Кроме того, специалисты принимают ответственные решения, последствия которых важны для всего управленческого процесса. Чтобы сделать выполнение этих функций более быстрым, эффективным и легким, используются экспертные системы.

Назначение экспертных систем — помочь сотрудникам выполнять качественный анализ исходных данных в определенной области и принимать обоснованные и взвешенные решения.

**Экспертные системы** представляют собой особый класс автоматизированных информационных систем, которые проводят анализ, выполняют классификацию, ставят диагноз и выдают консультации. Они воспроизводят при анализе схему рассуждений человека-эксперта - рассуждения, опирающиеся на неформальные правила, используемые в целях повышения эффективности решения конкретной задачи.

Экспертные системы не только выполняют необходимые функции, но и на каждом шаге могут объяснить пользователю причину той или иной рекомендации и последовательность анализа. Широкое использование экспертных систем в зарубежных странах объясняется тем фактом, что аналитические задачи решаются компьютером не хуже, чем человеком, а в ряде случаев надежнее и быстрее. В отличие от человека, у экспертных систем нет предубеждений, они не делают поспешных выводов, не поддаются влиянию внешних факторов. Такие системы работают методично, систематизировано, рассматривая все детали, выбирая оптимальную альтернативу из всех возможных. Несомненным преимуществом экспертных систем является и то, что содержащиеся в них знания сохраняются навсегда, как бы обширны они не были.

Примеры: Guru, Интерэкспорт.

### 6. Текстовые редакторы

Текстовые процессоры или текстовые редакторы - это прикладные программные системы, позволяющие создавать текстовые документы различного назначения. Эти прикладные программы занимают лидирующее положение у пользователей прикладного программного обеспечения. В настоящее время существуют сотни текстовых редакторов, которые по своему назначению можно разделить на следующие группы:

- Текстовые редакторы ДЛЯ разработки деловой документации,  $\bullet$  $\overline{B}$ **TOM** числе документационного обеспечения деятельности любого предприятия.
- Издательские системы.
- Текстовые редакторы для разработки Web-документов.
- Непрофессиональные текстовые редакторы.  $\bullet$

Текстовые редакторы для разработки деловой документации. Под термином деловая документация понимаются документы, разрабатываемые предприятиями и фирмами как для внутреннего пользования, так и для делового обшения между организациями.

В любой организации каждый сотрудник должен принимать оптимальные решения. Для принятия оптимального решения необходима достоверная информация, представленная в форме, облегчающей ее восприятие человеком.

Достоверность информации и качество ее представления являются важнейшими требованиями к деловой информации. При оформлении деловых документов и работе с ними все организации руководствуются соответствующими нормативными актами Российской Федерации.

Необходимо также отметить еще одно очень важное свойство делового документа - его юридическую значимость. Документы во многих случаях являются главными аргументами в спорных ситуациях между партнерами. Иногда термин документ определяют как способ доказательства. Совершенно очевидно, что выполнение всех названных требований к созданию деловых документов определяет необходимость применения современных информационных технологий, т.е. документы необходимо разрабатывать с применением текстовых редакторов.

На сегодняшний день для разработки деловых документов наиболее распространенными текстовыми редакторами являются: Microsoft Word, WordPerfect, WordStar, Лексикон.

Современные текстовые редакторы правильнее было бы называть текстово-графическими, так как они позволяют работать не только с текстом, но и создавать и редактировать иллюстративные материалы: рисунки, схемы, графики, которые могут быть в деловых документах.

Издательские системы. Кроме подготовки исходной информации задачей издательских систем является выполнение верстки, т.е. размещение текста по страницам документа. К издательским текстовым редакторам можно отнести такие системы, как Adobe Acrobat, Aldus, РадеМакет. Следует отметить, что технология первичного создания текста в этих системах сложнее, чем в текстовых редакторах. Поэтому чаще всего текстовые документы для издательской деятельности подготавливаются в два этапа: текст набирают с помощью текстового редактора (например, Microsoft Word), а верстку и окончательную подготовку документа выполняют в издательской системе.

Текстовые редакторы для разработки Web-документов. Назначение этой группы редакторов – разработка Web-страниц и сопровождение WWW-узлов в сети Internet. Во всех редакторах данной группы (Web-редакторах) используется специальный язык форматирования документов - HTML.

Следует отметить, что при создании Office 97 фирма Microsoft использовала средства преобразования документов, разработанных с помощью Access, PowerPoint, Excel и Word, в формат HTML. Однако возможностей этих средств преобразования для создания Web-сайтов, а тем более для создания и управления WWW-узлами явно недостаточно. К этой группе редакторов относится, например, FrontPage.

Непрофессиональные текстовые редакторы. Это многочисленные программные продукты, иногда называемые домашними текстовыми редакторами. Такие редакторы просты в обращении и занимают значительно меньше памяти. С их помощью можно создавать различные текстовые документы без особых соблюдений нормативно-технических требований к оформлению. Так, например, содержащиеся в Microsoft Windows редакторы NotePad и WordPad занимают объем памяти порядка 4 Кбайт каждый, в то же время как редактор Word требует для нормального функционирования примерно 35 Мбайт памяти на жестком диске.

#### Области эффективного применения текстовых редакторов

Для примера рассмотрим текстовые редакторы Word фирмы Microsoft, так как, во-первых они содержат практически все современные технологии не только для создания отдельных деловых документов, но и для разработки на предприятиях автоматизированных систем информационного обеспечения, а во-вторых, они взаимодействуют со всеми приложениями системы Windows, в том числе с табличными процессорами и системами управления базами данных, которые находят все большее применение в системах управления предприятиями.

Сравнивая различные версии редакторов Word (2.0, 5.5, 6.6, 97), нетрудно заметить, что в каждой новой версии происходит расширение технических возможностей при сохранении всех основных технологических приемов работы. Однако следует отметить, что каждая новая версия требует увеличения ресурсов памяти компьютера.

Например, в редакторе Word 97 значительно расширены графические возможности, и что очень важно, введена возможность сохранения созданного документа в формате HTML, необходимом для передачи информации в сеть Internet.

Текстовые редакторы Word могут использоваться с высокой эффективностью в следующих направлениях:

Разработка отчетов, технических инструкций и текстовых документов конструкторской документации.

- $\bullet$ Разработка типовых форм в делопроизводстве.
- Составление табличных документов.
- Реклама и маркетинг.
- Создание автоматизированных систем информационного обеспечения.

**Разработка отчетов, технических инструкций и текстовых документов конструкторской документации**. В этих случаях Word позволяет не только быстро и в соответствии с требованиями нормативных документов (ГОСТов, ОСТов и др.) оформить документацию, но и внести в нее необходимую графическую информацию (графики, диаграммы, рисунки, фотографии).

**Разработка типовых форм в делопроизводстве**. На предприятиях применяют различные виды документов, которые оформляются по определенным правилам и типовым формам (бланкам). Текстовые редакторы Word предоставляют пользователю возможность создавать шаблоны типовых документов, которые могут заполняться и печататься по мере необходимости, в том числе и на типографских бланках.

**Форма** — это структурированный документ с незаполненными областями, в которые вводятся данные. Пользователь может создать форму, а другие пользователи заполнят ее на бумаге или в Microsoft Word. Затем можно обработать собранные сведения. Можно создать следующие виды форм:

- [Формы,](mk:@MSITStore:C:\Program%20Files\Microsoft%20Office\OFFICE11\1049\wdmain11.chm::/html/AboutForms1.htm##) которые печатаются, а затем заполняются на бумаге. В такие формы можно вставлять пустые бланки, заполняемые пользователями, а также флажки для пометки варианта выбора, например: «Да» или «Нет».
- Формы, просматриваемые и заполняемые пользователями в Microsoft Word. Этот вид форм распространяется через электронную почту или по сети. При создании таких форм можно использовать текстовые поля, флажки и раскрывающиеся списки. Данные из этих форм можно собрать и затем проанализировать в Microsoft Access или Microsoft Excel.

К преимуществам электронных форм относятся автоматическая проверка введенных данных (например, табельного номера сотрудника), обновление зависимых полей (например, полей города и области при вводе почтового индекса) и наличие подсказок, которые облегчают заполнение формы.

**Создание табличных документов**. Одним из достоинств текстовых редакторов Word является возможность создания документов, содержащих информацию в табличном виде. На основе таких табличных документов возможно проведение анализа числовой информации посредством ее преобразования в графики и диаграммы, а также автоматическое выполнение необходимых расчетов. Причем это можно выполнять как непосредственно в текстовом редакторе, так и связывая подготовленные таблицы с табличным процессором Excel. Возможность применения текстовых редакторов для составления табличных документов определяет их эффективность при ведении и анализе экономической деятельности предприятий, а также составлении отчетов по обработке экспериментальных данных научных исследований. Это практически все технологические документы, финансово-бухгалтерские, текстовые, конструкторские и многие другие.

Таблица состоит из столбцов (колонок) и строк. Каждый столбец имеет наименование. Строку с наименованием столбцов называют заголовком таблицы (шапкой таблицы). Область на пересечении строки и столбца называют ячейкой.

Текстовый редактор Word обладает большими возможностями по созданию и оформлению табличных документов. В нем также имеются встроенные функции, позволяющие выполнять математические расчеты, строить графики и диаграммы, например, необходимые при анализе экономической деятельности фирмы.

В производственной деятельности любой фирмы используется множество деловых документов (кроме бухгалтерских), при создании которых необходимо выполнять различные математические вычисления. Например, документы по учету прихода и расхода продукции; прогнозированию продаж, изменений курса валют, динамики изменений рынка по видам продукции, доходов и т.п.; составлению балансовых таблиц; учету денежных чеков и др.

При разработке таких документов в Word можно произвести необходимые расчеты, не прибегая к таким приложениям Windows, как Калькулятор или Excel. При этом результаты расчетов автоматически вводятся в соответствующие ячейки таблицы.

Word обладает набором математических функций, позволяющих выполнять следующие операции:

- 1. Сложение, вычитание, умножение, деление.
- 2. вычисление среднего значения.
- 3. вычисление процентов.
- 4. Выбор минимальных и максимальных значений.

Выполнение математических вычислений основывается на методах обработки информации, применяемых в табличных процессорах Lotus, Excel и др. Сущность этих методов сводится к тому, что все математические действия производятся с числовыми данными, находящимися в ячейках таблицы. Каждая ячейка таблицы имеет буквенно-числовой символ, например А1, А2 и т.д., где буква обозначает столбец таблицы, а цифра – строку. Столбцы таблицы обозначаются буквами латинского алфавита от А до ZZ. Строки таблицы обозначаются числами, начиная с единицы. Формула для расчета записывается в той ячейке, где необходимо указать результат. Вызвать формулу можно с помощью пункта меню **Таблица -> Формула**. В случае, если допущена ошибка в заполнении таблицы, то можно исправить ошибку, вызвав формулу, нажать клавишу F9. Word произведет пересчет всей таблицы. При необходимости правильность введенных расчетных формул можно проверить, выделив таблицу и нажав комбинацию клавиш [Shift] + [F9].

Использование Word для создания деловых документов позволяет провести анализ ситуации и прогнозирование результатов деятельности фирмы для чего необходимо построить соответствующие графики или диаграммы.

Для построения графика или диаграммы необходимо:

- выделить строки или столбцы данных,
- активизировать меню **Вставка**, выбрать команду **Объект…**,
- в диалоговом окне выбрать приложение **Диаграмма Microsoft Graph**.

После чего откроется окно *Мастер построения диаграмм и графиков*. Далее, выполняя по шагам все команды мастера, получают график или диаграмму, соответствующие данным.

**Реклама и маркетинг**. Одной из задач рекламной и маркетинговой деятельности предприятий является продвижение собственной продукции, товаров и услуг на внутренних и международных рынках. Эффективность этой деятельности во многом определяется способом передачи рекламных материалов потенциальным потребителям товаров и услуг:

- Публикация материалом в средствах массовой информации.
- Адресная почтовая рассылка.
- Использование сети Internet.  $\bullet$
- Использование электронной почты.
- Адресная рассылка по факсмодемной связи.

Последние три способа являются не только весьма эффективными с точки зрения скорости доставки информации потенциальному заказчику, но и самыми дешевыми. Возможности текстовых редакторов Word делают их привлекательными для рекламы и маркетинга в производстве и бизнесе: использование различных шрифтов, вставка объектов WordArt, рисунков, таблиц, применение заливки.

Создание автоматизированных систем информационного обеспечения. Одной из проблем современных предприятий является оперативное обеспечение сотрудников информацией. Технология получения производственной информации, в некоторой степени, аналогична работе библиотек.

Как известно, чтобы получить необходимую книгу в библиотеке нужно определить место ее хранения по имеющемуся каталогу, а затем либо самому найти ее на полке, либо поручить это сделать библиотекарю.

Разрабатывая производственные документы в компьютерном виде, т.е. с помощью текстовых или графических систем, можно создавать компьютерные банки данных. Если на предприятии имеется локальная вычислительная сеть, доступ к любому документу может быть осуществлен с применением технологии гиперссылок. Для этого достаточно в каждом компьютере пользователя иметь каталог существующих на предприятии документов с гиперссылками на место их хранения. Такие каталоги могут разрабатываться с применением текстовых редакторов Word, начиная с версии 97. В этом случае, просто щелкнув мышью по строке с именем документа, его можно в течение нескольких секунд доставить пользователю прямо на рабочее место.

#### Работа с базами ланных

Еще одна замечательная возможность Word - это работа с базами данных.

База данных - это информация об объектах, хранящаяся в памяти компьютера (на дисках и других носителях). Однотипные объекты характеризуются одинаковым набором признаков и отличаются один от другого только значениями этих признаков.

Информация в базе данных хранится в виде таблиц, состоящих из колонок (полей) и строк (записей). Каждое поле таблицы предназначено для описания какой-либо одной характеристики объекта. В каждой ячейке одной строки записывается значение соответствующей характеристики объекта. Каждая строка записи базы данных характеризует один из объектов

Самый простой пример базы данных - это информация о сотрудниках фирмы, сведенная в таблицу. Как правило, на каждого сотрудника фирмы заводится карточка с указанием его должности, оклада, даты поступления, домашнего адреса и других сведений. Данные из таких карточек можно свести в таблицу.

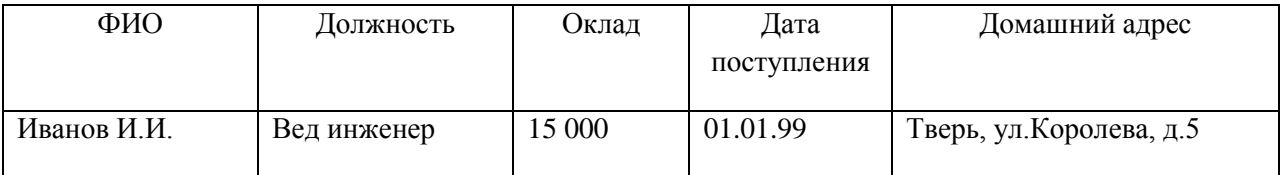

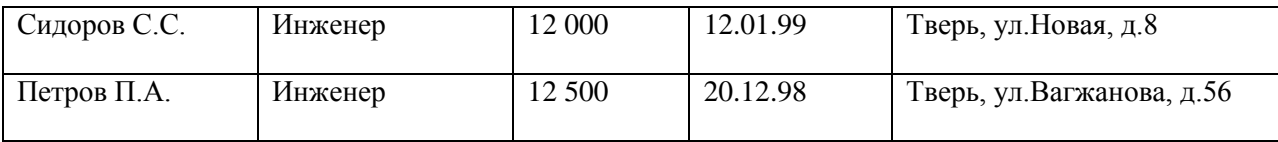

Одно из назначений баз данных – производить поиск необходимой информации. Word позволяет производить поиск данных в таблицах, составленных как с помощью самого редактора, так и с применением специальных прикладных программ, например, Access или Excel. Для этого в диалоговом окне **Опции запроса** записывают условия выборки информации из базы данных и с помощью кнопки **Вставить данные в документ** выводят все сведения, отвечающие условия выборки, на экран.

Поиск данных в таблицах можно осуществлять одновременно по нескольким условиям (нескольким полям). Можно найти данные, удовлетворяющие следующим условиям: специалисты, занимающие одну и ту же должность и имеющие оклад и дату поступления в заданных пределах (больше, меньше, равно, не равно, больше или равно, меньше или равно).

Из приведенного примера видно, что для создания баз данных и работы с ними технических возможностей редактора Word вполне достаточно во многих производственных ситуациях.

Если на фирме имеются базы данных, разработанные в системе Access или таблицы (например, бухгалтерские), созданные в среде Excel, то при выполнении различных отчетов, справок и других деловых документов из них с помощью редактора Word можно также получить необходимые сведения, выполнив необходимые действия.

**Источник:** Фуфаев Э.В. Пакеты прикладных программ. Учебное пособие для СПО – М.: Издательский центр «Академия», 2004. – 352с.

# *7.Понятие шаблона*

Шаблоны – это тоже документы, а точнее говоря, заготовки будущих документов. От обычных документов шаблоны отличаются тем, что в них приняты специальные меры, исключающие возможность их повреждения. Открывая шаблон, мы начинаем новый документ и вносим изменения в содержание шаблона. При сохранении же мы записываем новый документ, а шаблон, использованный в качестве его основы, остается в неизменном виде и пригоден для дальнейшего использования.

Шаблоны позволяют составлять и хранить универсальные бланки документов различного типа: писем, служебных записок, доверенностей, платежных поручений. Составной частью шаблонов являются стили, определяющие внешний вид символов и абзацев. Word хранит в шаблонах не только информацию, нужную для создания нового документа, но также и некоторые элементы Среды: состав панелей инструментов и меню, набор макросов, коэффициент масштабирования при отображении документа и т.п.

Гиперссылки служат для связывания информации в World Wide Web. С помощью гиперссылки можно перейти к определенному участку текущего документа, к другому документу или другому файлу. Гиперссылкой служит текст, рисунок или любой другой объект.

# *8.Электронная форма в Word*

**Форма** – это бланк для заполнения конкретными данными. *Форма Word* представляет собой электронную версию формы в виде документа с незаполненными областями, в которые пользователь должен на компьютере вводить данные. Форма предназначена для сокращения трудозатрат на оформление документов за счет предварительного создания шаблона, на базе которого создаются новые документы, например формы различных справок установленного образца, бланков документов, таблиц и др.

#### В Word можно создать следующие виды форм:

- *формы, которые печатаются, а затем заполняются на бумаге*. Для ввода данных используйте панель инструментов *Формы* для вставки текстовых полей и флажков со списками возможных ответов, например «Да» и «Нет». Это обычный документ, который не требует защиты при работе;
- *электронные формы*, которые можно распространять через электронную почту или по сети. Для вставки поля формы используйте панель инструментов *Формы,* а для упрощения заполнения к полям формы можно добавить подсказки. Эти формы требуют защиты от несанкционированного доступа по изменению её вида;
- *настраиваемые электронные формы*, которые представляют большие возможности для ввода данных, выбора ответов из списка и записи ответов. Эти формы также можно распространять через электронную почту или по сети. Для них также необходима защита от несанкционированного доступа по изменению её вида.

Форма состоит из *постоянной* (неизменной) и *переменной* (изменяемой) при вводе данных части документа. В состав формы могут входить:

- произвольный текст;
- текстовые *поля* для ввода информации:
	- обычный текст
	- число
	- дата
- текущая дата
- текущее время
- вычисляемое значение
- **списки альтернативных значений, предлагаемых для выбора при заполнении формы;**
- кнопка **Флажок**.

К *постоянной* части формы относится неизменяемый при вводе текст, таблицы фиксированного содержания, оформительские элементы: рисунки, графика, линии разметки, элементы оформления – заполнение, обрамление. Текст формы и включаемые в нее элементы могут быть организованы в табличном виде.

*Переменная* часть документа включает поля, списки, переключатели. Настройка элементов переменной части формы осуществляется в соответствующих диалоговых окнах **Параметры текстового поля**, **Параметры со списком**, **Параметры флажка**.

# *9.Понятие списка в Excel*

Благодаря структуре своего рабочего листа Excel является идеальным инструментом для организации связанной информации в список. На рабочем листе Excel список представляет собой набор последовательных строк, содержащих определенную информацию. Чисто теоретически список Excel аналогичен таблице Access. Каждый столбец списка называется полем, а каждая строка – записью данных. Заголовки в верхней строке являют собой названия полей. В любом поле вы можете вводить текст, числа, даты, формулы или гиперсвязи. Какие-нибудь дополнительные ограничения на тип данных, вводимых в список, не накладываются.

В случае необходимости список можно отсортировать либо организовать внутри него поиск определенной информации и использовать фильтры для выделения группы информации, отвечающей заданному критерию. Для сложных списков Excel автоматически создает структуры, которые позволяют подытожить и анализировать группы записей. Большие и сложные списки – отличная отправная точка для записей сводных таблиц и сводных диаграмм, с помощью которых можно перетаскивать поля на структурную страницу для выполнения сложных задач анализа данных без построения формул.

Подписи столбцов, расположенные в первой строке списка (называемой строкой заголовков), используются в Excel для определения имен полей. Хотя создавать список можно и без строки заголовка, рекомендуется включать ее в каждый создаваемый или импортируемый список.

На рабочем листе выделяются следующие области:

- **Диапазон данных** область, где хранятся данные списка. Данные, связанные друг с другом, записываются в отдельные строки, каждому столбцу соответствует свое поле списка с уникальным именем поля.
- **Диапазон критериев** область на рабочем листе, в которой задаются критерии для поиска информации. В диапазоне критериев указываются имена полей и отводится область для записи условий отбора.
- **Диапазон для извлечения** область, в которую Excel копирует выбранные данные  $\bullet$ из списка. Этот диапазон должен быть расположен на том же листе, что и список. Если извлеченную информацию необходимо поместить на другой лист, ее копируют в буфер, а затем вставляют в нужное место.

#### **Ввод данных в список**

Существуют следующие способы ввода данных в список:

- Использование формы данных, которая автоматически создается после определения заголовка списка с помощью команды меню **Данные / Форма**.
- Ввод данных во вставляемые в список пустые строки в этом случае имя диапазона списка переопределяется автоматически (непосредственно ввод данных).
- Использование средства **Автоввод** и команды **Выбрать из списка** для ускорения работы.
- Использование форм Access и дальнейший перенос данных на лист MS Excel.
- Использование мастера шаблонов для преобразования рабочего листа MS Excel в форму.
- Применение VBA соответствующая программа будет предоставлять форму или окно диалога для ввода данных и их последующего помещения в определенные ячейки рабочего листа MW Excel.

#### **Работа со списками**

Работа с подготовленным списком в MS Excel может осуществляться по трем направлениям:

- **Сортировка** выстраивание данных в нужном порядке.
- **Отбор данных** извлечение записей данных из списка в соответствии с некоторыми требованиями (критериями).
- **Анализ данных** обработка различными средствами информации, находящейся в списке или в отфильтрованных данных.

#### **Сортировка данных**

Команда Данные/Сортировка открывает окно, в котором задаются ключи сортировки (столбцы или строки) и порядок сортировки.

В MS Excel используется следующий порядок сортировки:

- 1. Числа (от  $\infty$  до + $\infty$ ).
- 2. Текст и формулы.
- 3. Значение *Ложь*.
- 4. Значение *Истина*.
- 5. Значения ошибок.
- 6. Пустые значения.
	- При использовании сортировки следует иметь в виду следующее:
- Порядок сортировки данных в ME Excel зависит от национальных настроек MS Windows.
- Если необходимо упорядочить числовые величины в алфавитном порядке, нужно перед числовыми величинами ставить апостроф, либо отформатировать числа как текст, либо ввести число как формулу (например,  $= \langle 345 \rangle$ ).
- При сортировке списков, содержащих формулы, следует помнить, что  $\bullet$ относительные ссылки в формулах при перемещении записей могут привести к неправильным результатам, поэтому в списках лучше использовать формулы с абсолютными ссылками.
- Для возврата к первоначальному списку следует ввести перед базой  $\bullet$ дополнительное индексное поле, содержащее возрастающую с любым шагом числовую последовательность (например, 1, 2. 3. …). Тогда, выделив ячейку в столбце индексов и нажав кнопку **По возрастанию**, вернемся к первоначальному списку.
- Имеется возможность отсортировать данные в каком-либо заданном порядке (например, по дням недели, месяцам и т.д.). Для этого в диалоговом окне **Параметры сортировки**, вызываемом командой **Данные/Сортировка** кнопка **Параметры**, служит поле **Порядок сортировки по 1-му ключу** (выбирается варианта порядка сортировки). Часто для этого нужно создавать собственный пользовательский список. Чтобы вернуться к обычному порядку – выберите в **поле Порядок сортировки по 1-му ключу** элемент **Не производится.**
- Даты и время должны быть введены в соответствующем формате либо с помощью функций даты или времени, т.к. для сортировки таких данных MS Excel использует внутреннее представление этих величин.
- Сортировка по полям, большим трех, осуществляется последовательными сортировками, начиная с ключей самого низшего уровня.
	- MS Excel может сортировать не только строки, но и столбцы.

#### **Отбор данных**

- Для поиска и фильтрации данных в MS Excel существуют 3 средства:
- Форма данных.
- Автофильтр.
- Расширенный фильтр.

#### **Критерии отбора**

Применяются следующие критерии поиска:

- *По точному соответствию*. Математические вычисления и логические операции (и, или) не используются.
- *На основе сравнения* используют различные операции сравнения: =200 (число),  $=$ [пробел] (ищут пустые поля), >, >=, <, <=, <>. Такие операции можно применять к

различным форматам данных - к числам, тексту, отдельным символам, датам, времени и Дp.

- По близкому соответствию с использованием образиа задают образец поиска, используя символы шаблона - ? или/и \*. Для нахождения полей, содержащих просто ? или \*, перед ними ставится тильда  $\sim$ ? или  $\sim$ \*.
- По поиску соответствия с использованием множественного критерия с операциями И и ИЛИ - поиск данных по нескольким условиям.

#### Поиск с помощью формы данных

Форма данных представляет собой средство для поиска и редактирования записей. которые удовлетворяют простому или множественному критерию сравнения. В форме данных условия в критерии должны соответствовать логической операции И. Здесь нельзя использовать логическую операцию ИЛИ и конструировать вычисляемые критерии. В форме данных при вводе критерия для поиска некоторого фрагмента текста всегда считается, что шаблон поиска заканчивается символом \*.

Поиск с помощью формы данных производится следующим образом:

- $1<sub>1</sub>$ Поместите указатель ячейки в любое место внутри списка.
- $2<sup>1</sup>$ Выберите команду Данные/Форма, затем нажмите кнопку Критерии.

 $3.$ В открывшемся окне введите критерии поиска в необходимых полях. Для перехода к записи, удовлетворяющей критерию, следует нажать кнопку Далее или Назад.

#### Поиск с помощью автофильтра

Автофильтр позволяет вывести на рабочий лист все записи, удовлетворяющие заданному критерию. Автофильтр предлагает три метода фильтрации данных:

- Установку необходимых значений полей для поиска точного соответствия.
- Применение пользовательского автофильтра Условие позволяет осуществить поиск близкого соответствия на основе критериев И/ИЛИ.
- Использование команды Первые 10 для отбора некоторого количества наибольших или наименьших элементов списка (в основном необходимо хотя бы одно поле с числами).

Поиск с помощью автофильтра производится в следующем порядке:

- 1. Установите указатель ячейки в список данных.
- $2<sub>1</sub>$ Выполните команду Данные/Фильтр/Автофильтр. Возле каждого поля строки заголовка появятся раскрывающиеся списки в виде кнопки с треугольником.
- $\overline{3}$ . Перейдите к необходимому полю.
- $\overline{4}$ Выберите необходимый критерий поиска или воспользуйтесь пользовательским автофильтром Условие.
- $5<sub>1</sub>$ Для включения в критерий другого поля возвратитесь к пункту 1.

#### Поиск с помощью расширенного фильтра

Расширенный фильтр позволяет одновременно или по отдельности применять операции И, ИЛИ и составлять вычисляемые критерии.

Поиск с помощью расширенного фильтра предполагает использование следующей методики:

1. Подготовить диапазон критериев для расширенного фильтра:

Верхняя строка должна содержать заголовки полей, по которым будет производиться отбор (точное соответствие заголовкам полей списка).

- Условия критериев поиска записываются в пустые строки под подготовленной строкой заголовка, причем следует учитывать, что:
- o Выполнение условия *И* требует располагать критерии поиска рядом в одной строке.
- 

o Выполнение условия *ИЛИ* требует располагать критерии в разных строках.

o Поиск по вычисляемому критерию включает формулы (пользовательские или функции MS Excel), в которых аргументами являются поля списка. Вычисляемый критерий располагается под некоторым заголовком, например, **Условие**, который не должен совпадать ни с одним именем поля списка. Ссылки на список используются относительные. Они указывают на верхние записи в диапазоне данных списка. Ссылки на ячейки вне списка берутся абсолютными. Вычисляемый критерий может включать несколько функций и зависеть от нескольких полей. Результатом вычисления критерия должно быть логическое значение *ИСТИНА* или *ЛОЖЬ* (расширенный фильтр отбирает записи, соответствующие критерию *ИСТИНА*).

o В случае сложного условия поиск данных осуществляется по составному критерию с применением отбора по *И* и *ИЛИ*. Критерий следует составлять с помощью логических функций *И(), ИЛИ(), НЕ().*

2.Поместить указатель ячейки в список (или выделить весь необходимый список).

3.Выполнить команду **Данные/Фильтр/Расширенный фильтр**. В диалоговом окне **Расширенный фильтр**:

- Указать в области **Обработка** место, куда будут помещаться результаты выборки  $\bullet$ данных.
- В поле **Исходный диапазон** пометить весь список, подлежащий фильтрации (как правило, после помещения указателя ячейки в список данный диапазон выделяется по умолчанию).
- В поле **Диапазон условий** указать подготовленный диапазон условий отбора записей (удобно выделить мышью на рабочем листе).
- Если отобранные записи необходимо поместить в другое место, в поле **Поместить результат в диапазон** указать соответствующее место для отобранный данных.
- Для отбора уникальных записей (без повторений) необходимо установить флажок **Только уникальные записи**.

Результаты расширенной фильтрации отображаются на данном рабочем листе или копируются в другое место.

Перед созданием списка нужно сразу решить следующие вопросы:

- **1. Какие поля должны входить в отдельную запись?** Если вы создаете базу данных из имеющейся формы, то используйте эту форму для выбора нужных людей.
- **2. По каким типам данных необходимо будет провести сортировку?** Если вы хотите провести сортировку по фамилиям, то убедитесь в том, что фамилия хранится в своем собственном поле, а не в одном поле вместе с именем.
- **3. Какие типы данных нужно будет искать?** Если вы хотите найти всех представителей фирм, работающих в определенной области торговли, то убедитесь, что вы поместили области торговли в свои собственные поля.
- 4. **К какому полю в базе данных нужно будет обращаться наиболее часто?** Это поле следует поместить в первый столбец.
- 5. **Какой самый длинный элемент в каждом из столбцов?** Используйте эти данные для установки ширины столбца.

Создавая новый список, придерживайтесь следующих основных принципов:

 Создавайте только один список на одном рабочем листе. Результаты многих средств работы со списками Excel зависят от способности правильно выделить список на

рабочем листе. Если необходимо создать несколько списков в одной рабочей книге, разместите их на разных рабочих листах.

- Создавайте одну строку заголовков с уникальным названием каждого столбца. Используя опции форматирования, выделите строку подписей в области данных. Можно, например, установить большой размер шрифта и отделить строку заголовков границей. Excel проанализирует это форматирование, отделив заголовки от остальной части списка во время сортировки или подготовки отчета.
- Не оставляйте в списке пустые строки или столбцы. В противном случае при выполнении сортировки или поиска Excel проигнорирует все данные, расположенные ниже пустой строки или правее пустого столбца. Наличие пустых ячеек допускается.
- Начинать ввод списка можно с любой ячейки, однако не рекомендуется оставлять пустые столбцы слева от списка. Вы можете оставить пустыми несколько строк вверху списка, чтобы в последствии создать диапазон условий или добавить заголовок. Не забудьте оставить, как минимум, одну пустую строку между областью условий и собственно списком.
	- Чтобы упростить ввод данных, закрепите на экране строку заголовков.

При вводе новых данных в существующий список Excel автоматически применяет к ним форматирование и формулы предыдущих строк, что освобождает вас от необходимости заново форматировать новую строку.

#### **Анализ данных**

MS Excel предоставляет широкие возможности для проведения анализа данных, находящихся в списке. К средствам анализа относятся:

- Обработка списка с помощью различных формул и функций.
- Построение диаграмм и использование карт MS Excel.  $\bullet$
- Проверка данных рабочих листов и рабочих книг на наличие ошибок.
- Структуризация рабочих листов.  $\bullet$
- Автоматическое подведение итогов (включая мастер частичных сумм).
- Консолидация данных.
- Сводные таблицы.
- Специальные средства анализа выборочных записей и данных подбор параметра, поиск решения, сценарии, пакет анализа и др.

#### **Структуризация рабочих листов**

Цель структуризации заключается в разбиении данных, содержащихся на рабочем листе, на определенные уровни детализации. Используя структуру, легче проводить анализ и сравнение данных.

Если между данными имеется строгая зависимость, то MS Excel позволяет автоматически создать структуру – в этом случае программа ищет ячейки, которые содержат формулы, обобщающие информацию в строках, и расположенные слева от данных. Данные должны быть согласованы в одном направлении. Для выполнения автоматической структуризации все детальные столбцы должны стоять по одну сторону от итоговых столбцов, все детальные строки должны находиться по отношению к итоговым либо только снизу, либо – только сверху. Если это условие не соблюдается, то структуру следует создать вручную.

Рабочий лист может содержать только одну структуру, хотя ее можно разделить на несколько частей.

Отображение и скрытие данных структуры может отразиться на частях рабочего листа, которые не участвуют в иерархии, т.к. строки сворачиваются и разворачиваются по всей ширине рабочего листа.

При выводе структуры по левому и верхнему краю рабочего листа отображаются специальные символы, которые служат для вывода и скрытия уровней детализации.

#### *Для автоматического создания структуры* следует:

- Удостовериться, что в итоговых формулах содержатся ссылки на детальные данные, расположенные в одном направлении относительно итоговых.
- Выделить нужный диапазон ячеек для структуризации части рабочего листа или выбрать одну ячейку – для структуризации всего рабочего листа.
- Выполнить команду **Данные/Группа и структура/Создание структуры**.

#### *При структуризации рабочего листа «вручную»* необходимо:

- Выделить нужные ячейки строк и столбцов, которые подлежат объединению в структуру (за исключением ячейки с итоговой формулой).
- Выполнить команду **Данные/Группа и структура/Группировать**.
- В случае ошибочных действий или для разгруппировки данных выбрать команду **Данные/Группа и структура/Разгруппировать**.
- Указать вид организации документа и создать структуру, выполнив команду  $\bullet$ **Данные/Группа и структура/Настройка**.

Для возврата рабочего листа в исходное состояние следует воспользоваться командой **Данные/Группа и структура/Удалить структуру**.

Для структурированных данных имеется возможность создавать диаграммы заданных уровней структуры.

#### **Автоматическое подведение итогов**

Итоги необходимы для создания разнообразных отчетов и для обобщения большого количества однотипной информации. Итоги подразделяются на:

- Простые промежуточные.
- Сложные промежуточные.
- Связанные с вычислением частичных сумм (используется мастер частичных сумм). Промежуточные итоги формируются с помощью команды **Данные/Итоги**. MS Excel автоматически создает необходимые математические выражения, вставляет строки промежуточных и общих итогов, а также структурирует данные. Такую информацию легко обрабатывать – форматировать ячейки, создавать диаграммы и т.д.
	- С помощью операции **Итоги** можно:
- Указать способ группировки данных.
- Вывести промежуточные и общие итоги для одной группы в списке.
- Вывести промежуточные и общие итоги для нескольких групп в списке.
- Выполнить расчеты над данными.

Подведение промежуточных итогов предполагает использование следующей методики:

- Подготовить список данных и оставить в нем указатель ячейки. Определиться с тем, какие нужны итоги.
- Провести сортировку по необходимому полю или полям (команда **Данные/Сортировка**).
- Подвести итоги (команда **Данные/Итоги**).

При создании вложенных промежуточных итогов следует четко представлять уровни итогов и создавать их в порядке увеличения уровня детализации: сначала - по первому ключу, далее, снимая флажок Заменить текущие итоги, - по вторичному ключу И Т.Д.

Чтобы убрать итоги, необходимо установить указатель в список с итогами и выполнить команду Данные/Итоги/кнопка Убрать все.

При создании итогов при необходимости можно:

- Использовать одну операцию для нескольких столбцов данных.
- Использовать несколько операций для одного набора данных (например, вычислить среднее и суммарное значение для столбца с числовыми данными).
- Подвести итоги по отфильтрованным данным (сначала отфильтровать, затем отсортировать по необходимому полю (полям) и, наконец, - подвести итоги.
- Использовать мастер суммирования (команда Сервис/Мастер/Частичная сумма) позволяет просуммировать только те данные в списке, которые удовлетворяют заданному критерию (например, вычислить сумму продаж для товаров, цена которых больше некоторого значения).

#### Консолилация ланных

Консолидация предназначается для обобщения однородных данных. Ee осуществление предполагает использование следующей методики:

- $\overline{1}$ . Указать местоположение будущих консолидированных данных.
- $2<sup>1</sup>$ Выбрать команду Данные/Консолидация.
- $\overline{3}$ . В открывшемся окне указать диапазоны данных, подлежащие консолидации.
- Указать способ консолидации:  $\overline{4}$
- Согласно расположению в диапазоне сняты все флажки области  $\bullet$ Использовать в качестве имен.
- Согласно заголовкам строк и столбцов установлены флажки полписи  $\bullet$ верхней строки и значения левого столбца.
- Выбрать тип консолидации, т.е. указать, какая операция будет проводиться с 5. консолидируемыми данными.
- 6. При необходимости указать добавление структуры - установить флажок Создавать связи с исходными данными.

#### Сводная таблица

Сводные таблицы представляют собой средство для группировки, обобщения и анализа данных, находящихся в списках MS Excel или в таблицах, созданных в других приложениях. Внешние сводные таблицы являются структурой, позволяющей размещать данные в трехмерном виде. Сводные таблицы могут использоваться:

- Для обобщения большого количества однотипных данных.
- Для реорганизации данных (с помощью перетаскивания).
- Для отбора и группировки данных.
- Для построения диаграмм.

Сволные таблицы созлаются с помощью мастера сволных таблиц (команла Данные/Сводная таблица) по следующей методике:

- 1. Выбрать место для сводной таблицы, т.е. установить указатель ячейки в необходимое место на рабочем листе.
- 2. Выполнить команду Данные/Сводная таблица.
- 3. Залать исхолный лиапазон ланных.
- 4. Сформировать макет сводной таблицы, нажав кнопку **Макет**, (т.е. задать страницу, строки, столбцы, итоговые и вычисляемые поля сводной таблицы). Указать местоположение будущей таблицы.
- 5. Для определения необходимой операции для полей, помещенных в область **Данные**, либо задания вычисляемого поля дважды щелкнуть левой кнопкой мыши на поле, помещенном в область **Данные**, и выбрать необходимые действия в окне **Вычисление поля сводной таблицы**.
- 6. Нажать кнопку **Параметры** и в открывшемся окне установить необходимые параметры сводной таблицы.
- 7. После проведения всех подготовительных операций нажать кнопку **Готово**.

При создании, редактировании и работе со сводными таблицами необходимо учитывать следующее:

- **Местоположение сводной таблицы** желательно располагать ее на отдельном листе, т.к. при обновлениях, группировках сводной таблицы информация, содержащаяся на рабочих листах рядом со сводной таблицей, может оказаться скрытой.
- **Местонахождение исходных данных** список MS Excel, внешний источник данных, диапазоны консолидации, находящиеся в другой сводной таблице.
	- Необходимость при задании структуры сводной таблицы определить:
	- поля, находящиеся в строках и столбцах таблицы;
	- поля, по которым подводятся итоги (с выбором необходимой операции);
	- поля для страниц, что позволяет представить информацию в трехмерном виде.
- Сводная таблица это средство только для отображения данных. Поэтому в самой таблице данные редактировать нельзя. Для изменения данных в сводной таблице необходимо внести изменения в источник данных, а затем обновить сводную таблицу (кнопкой **! Обновить данные** панели инструментов **Сводные таблицы**).
- В сводных таблицах можно изменить название полей, что не влечет изменений в полях исходных данных. Манипулирование элементами сводной таблицы можно также осуществлять мышью – для удаления какого-либо поля из сводной таблицы следует перетащить удаляемый элемент за ее границы. Изменение в перестановке полей для страниц, столбцов и строк также осуществляется перетаскиванием.
- Сводные таблицы допускают возможность группировки элементов полей по различным уровням иерархии путем объединения в группы (выделение данных сводной таблицы осуществляется, например, с помощью мыши). Для этой цели в меню **Данные/Группа и сортировка** существуют две кнопки: **Группировать** и **Разгруппировать**. Группы эти можно переименовывать по желанию.

Детали в группе можно скрывать и показывать. Элементы самого высокого уровня группировки (обобщающие элементы) располагаются по верхней или по крайней левой границы сводной таблицы (отображение исходных данных в этом случае производится путем выделения группированной ячейки сводной таблицы и выполнения команды отображения данных кнопкой **Отобразить детали**). Применяются следующие варианты группировки сводной таблицы:

- o Группировка элементов по их именам.
- o Группировка чисел по диапазонам (для числовых данных, кнопка **Группировать** меню **Данные/Группа и структура**).
	- o Группировка по временным диапазонам (данные в формате **Дата/Время**).
		- Возможность построения диаграмм на основе сводных таблиц.
- Некоторые дополнительные возможности сводных таблиц (многие из них производятся путем выбора соответствующей команды контекстного меню необходимого поля или выделенной области):
- o Сортировка элементов в сводной таблице.
- o Размещение страниц сводной таблицы на различных рабочих листах (кнопкой **Отобразить страницы**).
- o Управление общими и промежуточными итогами.
- o Использование различных итоговых функции для анализа данных и дополнительных вычислений.
- o Вставка в сводную таблицу вычисляемого поля.
- o Использование автоформата для форматирования сводной таблицы.

# *Выполнить практическое задание на усмотрение преподавателя.*